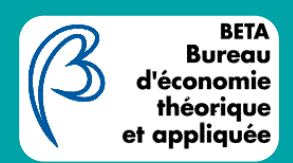

## **TUTORIEL** TUTORIEL

## Se connecter à l'espace CORE - Intranet du BETA

## <https://labs.core-cloud.net/ou/BETA-Lab/SitePages/Accueil.aspx>

Pour se connecter, veillez à choisir le bon mode d'authentification : bien choisir **CNRS – Personnes des unité** et ne pas sélectionner Université dans le champ « sélection de votre fournisseur »

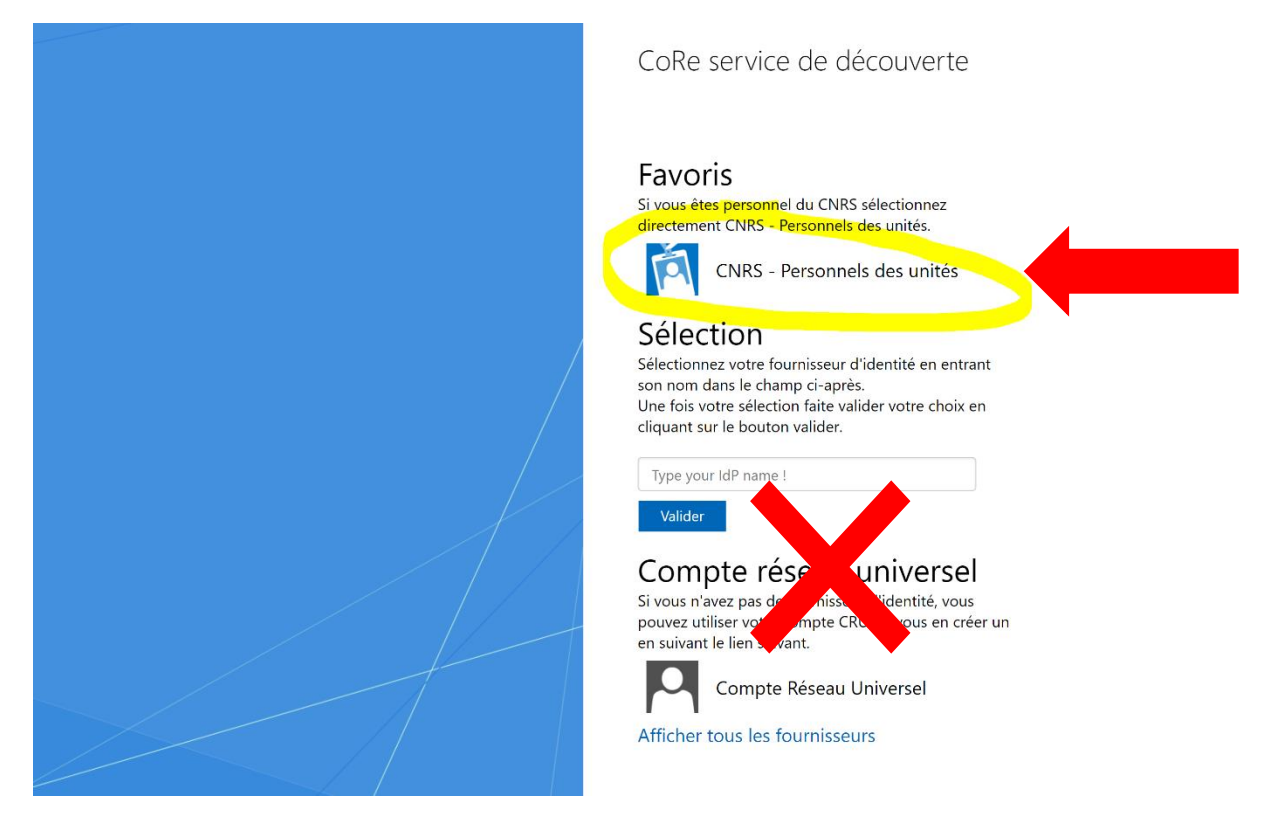

Une fenêtre de connexion s'affiche : pour vous identifier, utilisez l'adresse email que vous avez transmis sur votre fiche RESEDA.

En effet, la gestion des droits de l'espace CORE est basée sur la base des ressources humaines de CNRS, RESEDA, alimentée par les fiches agents saisie à votre arrivée dans l'unité.

Si vous utilisez une adresse différente de celle mentionnée dans RESEDA, vous ne serez pas reconnu comme membre du BETA et votre accès à l'espace sera refusé.

Si vous ne connaissez pas l'adresse email utilisée dans votre fiche RESEDA ou si vous souhaitez la modifier, adressez-vous à :

- Géraldine Del Fabbro [\(g.delfabbro@unistra.fr\)](mailto:g.delfabbro@unistra.fr) si vous êtes sur le campus strasbourgeois
- Touria Bagard [\(touria.bagard@univ-lorraine.fr\)](mailto:touria.bagard@univ-lorraine.fr) si vous êtes sur les campus lorrains

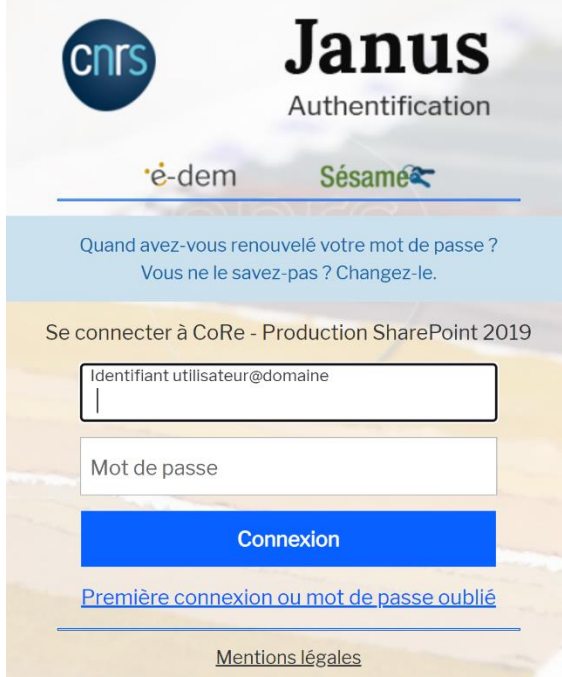

Si vous avez oublié votre mot de passe, cliquez sur « Première connexion ou mot de passe oublié » et suivez la procédure.

Une fois connecté(e), vous arriverez sur la page principale :

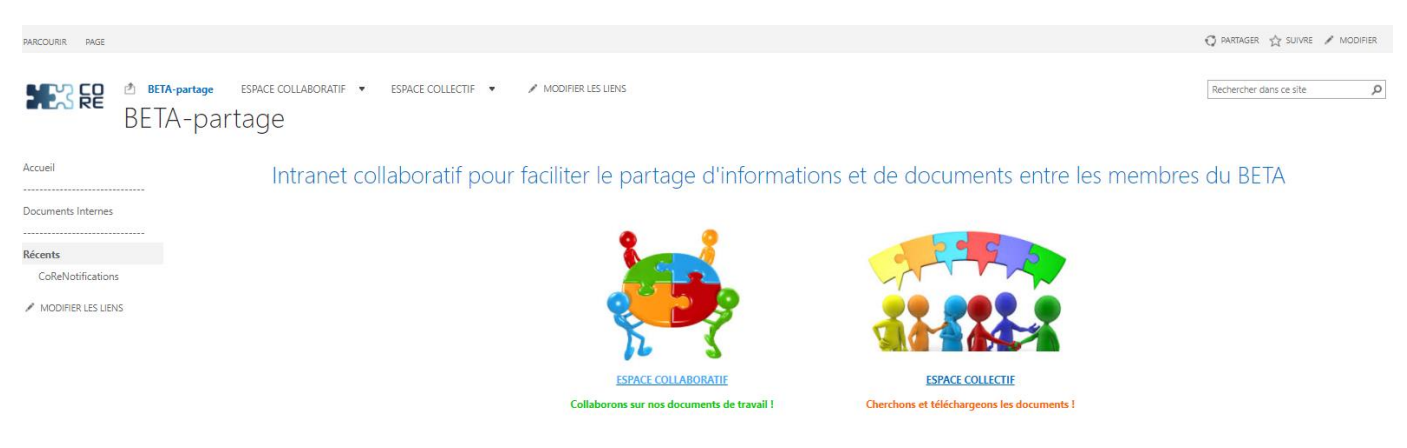

Pour consulter les documents mis à la disposition de tous les membres du BETA, cliquez sur :

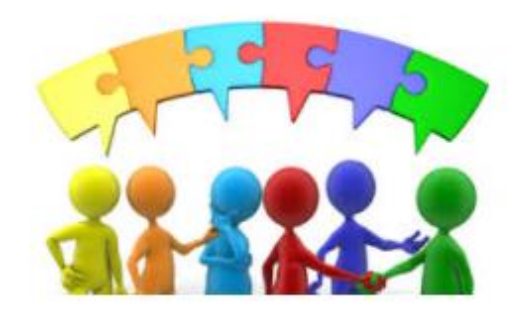

**ESPACE COLLECTIF** 

Cherchons et téléchargeons les documents !

## Vous arriverez sur la page suivante :

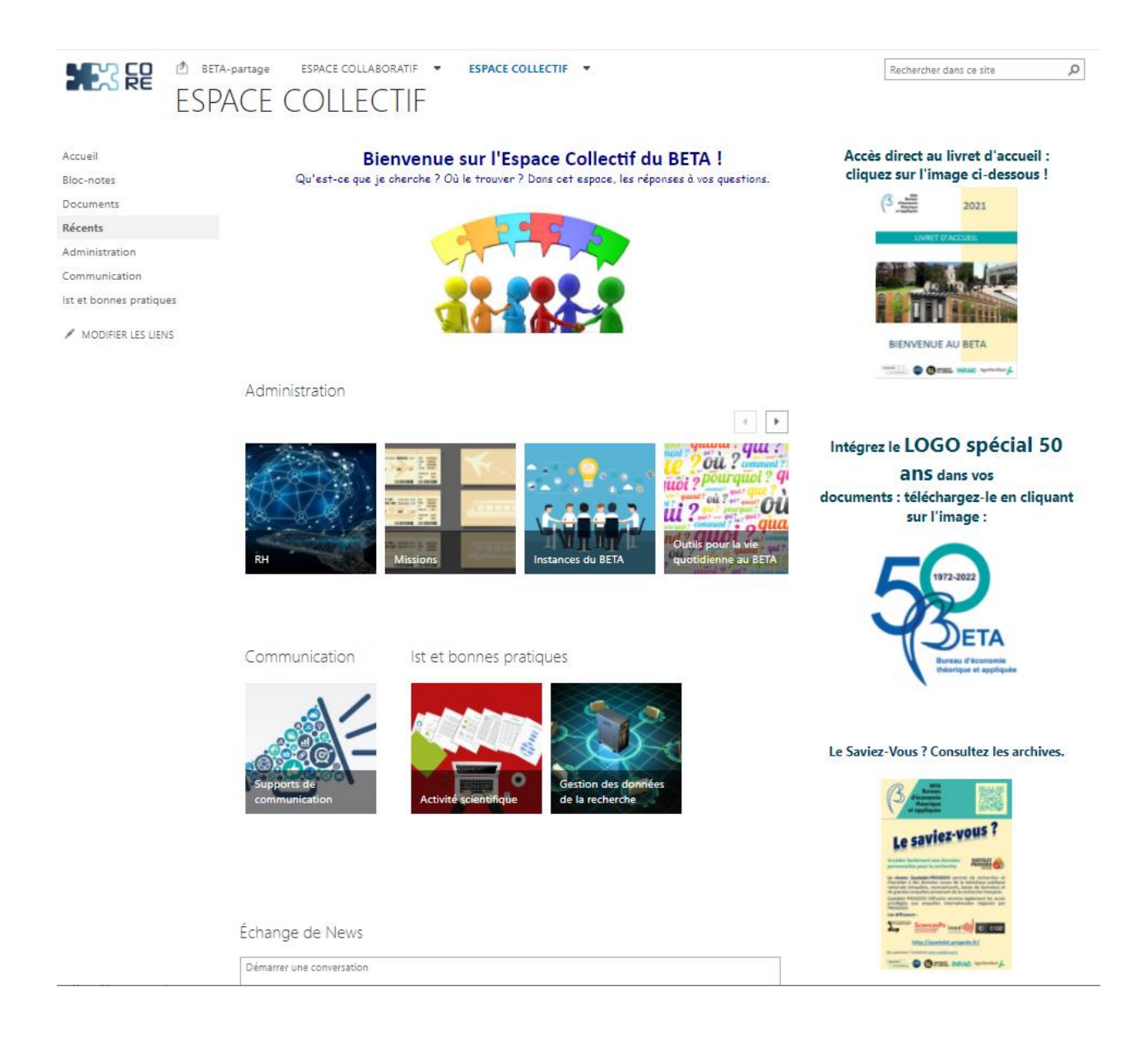

Vous n'aurez plus qu'à naviguer entre les rubriques et consulter ou télécharger les documents de votre choix !